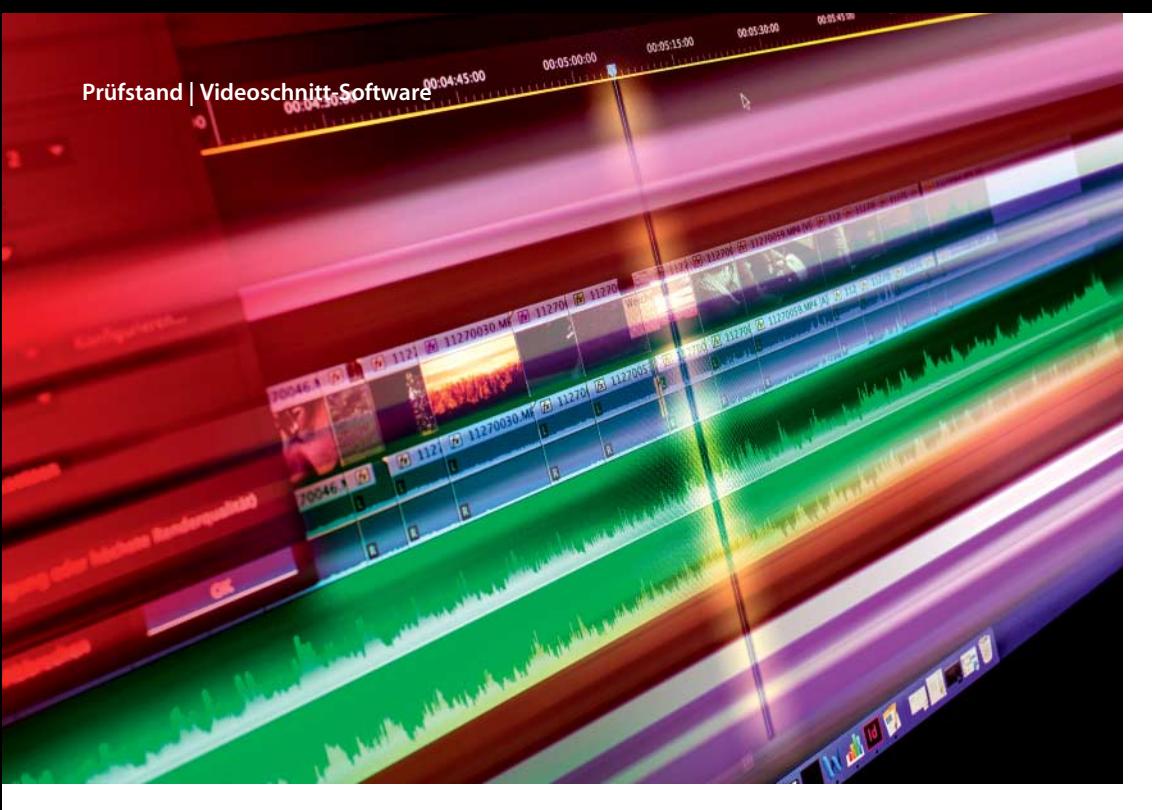

**Philipp Mohaupt, Joachim Sauer**

# Brückenschläger

# **Videoschnittprogramme für Ein- und Aufsteiger**

**Eine Software, die Anfänger ebenso anspricht wie erfahrene Video-Amateure, muss zwei unterschiedliche Bedienkonzepte vereinen: eine intuitive Oberfläche mit den wichtigsten Funktionen für Einsteiger – und den opulenten Funktions-Umfang, den der Fortgeschrittene erwartet. Beide Zielgruppen erwarten flüssige Wiedergabe und ausgefeilte Handhabung. Reichlich Möglichkeiten, an solchen Aufgaben zu scheitern …** 

**U**m eine schlanke, übersichtliche Oberfläche mit einem gut sortierten Funktionsumfang zu kombinieren, verstecken die meisten Entwickler den Werkzeugvorrat hinter einer einfachen Fassade. Das klappt bei einigen Programmen gut, bei anderen überhaupt nicht, was man auch bei den hier vorgestellten fünf Testkandidaten beobachten kann.

Corel versucht, nach der von Programmfehlern geplagten Version 17 die treue Fan-Gemeinde von Pinnacle Studio wieder milde zu stimmen, und setzt auf 64 Bit. Das steht auch bei Magix im Vordergrund: Wie schon Video Pro X ist jetzt der kleine Ableger Video deluxe 2015 Plus komplett in 64 Bit programmiert, was den Umgang mit großen Datenmengen flüssiger machen soll. CyberLink konzentriert sich nach dem großen Funktions-Update der 12er-Version nun eher auf Detail-Verbesserungen und unterstützt mit PowerDirector 13 jetzt auch das neue 4K-Format. Adobe will mit Premiere Elements 13 noch stärker auf Einsteiger-Bedürfnisse eingehen und hat das Programm vor allem um neue Assistenz-Funktionen erweitert.

Nero hat bei den Video-Enthusiasten noch keinen großen Namen. Das Komplett-Paket Nero 2015 Platinum vereint die Verwaltung, Konvertierung und Präsentation von Medien mit dem Videoschnitt, wobei Nero die Schnittkomponente klar in den Mittelpunkt stellt.

#### **Testparcours**

Beim Videoschnitt ist ein verständliches und nachvollziehbares Bedienkonzept gefragt, daher beurteilen wir die Anwenderführung sowie die Gestaltung und Verständlichkeit der Arbeitsfläche. Wir haben Videomaterial in den wichtigsten Formaten, von AVCHD über AVI bis zu MPEG, MKV und dem neuen 4K-Codec XAVC-S importiert. Um zu prüfen,

wie stabil die Software unter Last funktioniert, befüllten wir die Timeline respektive das Storyboard mit Clips in vielen verschiedenen Formaten.

Wie effizient die Programme mit der Rechenleistung des PC umgehen, testeten wir mit einer bildschirmfüllend abgespielten Videodatei, in die als Bild-in-Bild-Effekt immer weitere Videospuren in der Timeline im Rhythmus von wenigen Sekunden zugeschaltet werden; die so ermittelte Echtzeitleistung definiert, wie viele Spuren die Software so abspielen kann, ohne dass die Wiedergabe ruckelt. Für den abschließenden Leistungsstest folgte die Berechnung einer Testdatei, bei der die Helligkeit des gesamten Clips reduziert wurde, sodass die Software das komplette Video neu berechnen musste.

Die Tests liefen auf einem Quad-Core-PC mit Intel Core i7 (3,4 GHz) und 16 GByte RAM, ausgestattet mit einer Grafik-

karte GeForce GTX 570 (1280 MByte GDDR5) unter Windows 8.1 (64 Bit) .

## **Adobe Premiere Elements 13**

Der kleine Bruder des Profiprogramms Adobe Premiere konzentriert sich auf die Ansprüche von Hobby-Schnittkünstlern. Parallelen zur Profi-Version findet man nur vereinzelt – der Ansatz ist ein deutlich anderer.

Vor den Video-Editor hat Adobe nach wie vor den auch von Photoshop Elements bekannten Organizer gesetzt. Damit importiert, sichtet und sortiert man sein Video-, Foto- und Audio-Material, versieht es mit Bewertungen und trägt Stichworte sowie Kommentare ein. Die Bedienung ist nahezu selbsterklärend, die Oberfläche aufgeräumt und gut strukturiert.

Premiere Elements unterstützt jetzt XAVC-S-Dateien für 4K-Material mit bis zu 3840  $\times$  2160 (UHD). Das Einlesen von DV- und HDV-Material direkt vom Camcorder haben die Entwickler gestrichen. Farbton und Helligkeit von Fotomaterial lässt sich automatisch korrigieren.

Zu Beginn wählt man die gewünschten Dateien im Organizer aus, übernimmt sie in den Editor und legt die Projekteinstellungen fest. Eine automatische Anpassung der Projekteinstellungen an die erste importierte Datei fehlt.

Vorschaufenster und Zeitleiste lassen sich skalieren, aber nicht abkoppeln. Adobe platziert die Vorschau in der Mitte. Etwas ungewohnt auch, dass das Programm die Effektpalette unterhalb der Timeline anzeigt, die Einstellungen dafür aber rechts.

Auffallendste Neuerung ist die Schnitt-Automatik namens "Videostory", welche die bereits vorhandene "Instant-Movie"-Funktion ergänzt, aber noch differenzierte Optionen bietet. So wählt man zunächst ein Themengebiet wie "Hochzeit", "Geburtstag" oder "Reise", anschließend die Video- und Foto-Dateien, die in dem Projekt verwendet werden sollen, und befüllt die dafür bereitstehenden Fenster. Diese sind sinnvoll beschriftet und strukturieren den Film in Vorspann, Einleitung, Highlights und Abspann. Nach dem Zusammenrechnen legt man den Vi-

deotitel fest, benennt einzelne Kapitel und modifiziert den Abspann. Gefällt das Ergebnis nicht, kann man Clips und Fotos nachträglich austauschen, die Effekte modifizieren oder die Hintergrundmusik ersetzen.

Den fertigen Film lädt die Software direkt aufs Videoportal – oder übernimmt ihn zur weiteren Bearbeitung in die Timeline. Die von der Automatik eingebauten Effekte lassen sich hier allerdings nicht mehr verändern, lediglich neue hinzufügen. Obendrein darf man Clips korrigieren respektive zerschneiden und neu anordnen.

Eine intuitive Schritt-für-Schritt-Erklärung zeigt, wie man eine Effektmaske erstellt – sinnvoll, wenn man bestimmte Bereiche im Video unscharf maskieren muss, etwa ein Auto-Kennzeichen oder das Gesicht einer Person. Ähnlich arbeitet der zweite Assistent, der erklärt, wie man aus einer Schnitt-Maske einen Titel anhand eines Videoclips erstellt. Das funktioniert auf Anhieb und beschert ein sofortiges Erfolgserlebnis.

"Lieblingsmomente" heißt die neue Trimm-Funktion, die weitgehend automatisch und sehr einfach funktioniert. Dabei läuft der Clip als Vorschau ab, der Anwender markiert darin die gewünschten Momente. Premiere Elements verwendet dann nur die so kenntlich gemachten Teilbereiche und erstellt daraus einen neuen Clip auf der Time line. Auf Wunsch nimmt das Programm auch die Auswahl des Materials selbstständig vor.

Die Leistungsfähigkeit entsprach auf unserem Testsystem der Vorgänger-Version: 50i-Videomaterial im AVCHD-Format bewältigt die Software auf fünf Spuren, ehe die Wiedergabe ins Stocken gerät. Die Variante mit 50 Vollbildern (50p) läuft bereits ab der dritten Spur nicht mehr ganz flüssig. UHD-Videos lassen sich auf einer Spur annehmbar bearbeiten – jeweils bei bester Vorschauqualität.

Die Dateiausgabe klappt jetzt auch als XAVC-S-Datei in 4K-Auflösung, dabei lässt der Export-Dialog ausgeklügelte manuelle Einstellungen zu. Anfänger und Nichtexperten vertrauen am besten auf die automatischen Export-Einstellungen durch Abgleich mit einer Quelldatei; das klappte im Test sehr sicher. Auch DVD- und Blu-ray-Scheiben brennt Premiere Elements problemlos. Den direkten Video-Upload unterstützt es für Facebook, YouTube und Vimeo, eine FLV-Datei berechnet das Programm nicht mehr.

#### **Corel Pinnacle Studio 18 Ultimate**

Mit Pinnacle Studio 18 setzt Corel auf 64 Bit, was eine gesteigerte Leistungsfähigkeit bewirken soll. Nach einiger Installationsdauer steht ein großer Funktionsumfang bereit, den man noch erweitern darf: Neben Pinnacle Studio 18 Ultimate lassen sich Plugins von NewBlue und die Tonkorrektur-Werkzeuge iZotope Music und Speech Cleaner installieren.

Die gut gestaltete, übersichtliche Arbeitsfläche schmeichelt dem Auge mit angenehmen hellund dunkelgrauen Kontrasten. Corel hat manche Schaltflächen umbenannt und leichte Farbveränderungen vorgenommen, ansonsten gleicht die Oberfläche der Vorgänger-Version.

Im "Organisieren" genannten Dialog importiert man Video-, Foto- und Audio-Dateien direkt von Speicherkarte beziehungsweise Camcorder oder wählt sie von der Festplatte. Anschließend kann man die Clips mit Stichworten versehen, bewerten, sortieren und außerdem eigene Ordner und Hierarchien anlegen. Selbst die Effekte- und Audio-Vorlagen lassen sich über den Organisierer einsehen.

Den Import bewerkstelligte Pinnacle Studio für MTS-Dateien mit 50 Halb- und Vollbildern zügig und fehlerfrei. Bei 4K-Videomaterial vom Sony AX 100 brauchte das Programm mehr Zeit. Die Medienverwaltung zeigt eine Vorschau der importierten Dateien; hier kann man versuchen, verwackelte Szenen mit dem Stabilisierungs-Effekt zu retten; einen ganzen 4K-Clip damit zu bearbeiten dauerte aber so lange, dass wir den Vorgang abbrachen.

HD-50p-Material der GoPro Hero 3+ ließ sich deutlich besser bearbeiten als mit der Vorversion. Selbst mit einer gut befüllten 50p-Timeline hatte Pinnacle Studio 18 kaum Probleme. Legte man einen Effekt auf die Clips, kam es bereits auf der ersten Spur hier und da zu einer stockenden Wiedergabe. Abhilfe brachte die Hintergrundberechnung der ruckelnden Teile. Danach lief die Vorschau in der Regel flüssig, allerdings dauerte der Prozess je nach Rohmaterial im Vergleich mit den anderen Kandidaten zu lange. Studio 18 lief im Test gegenüber dem Vorgänger deutlich stabiler, trotzdem stürzte es zweimal ab, wenn auch erst nach mehreren Stunden.

Das Bedienkonzept hat Corel um zwei sinnvolle, per Rechtsklick nutzbare Neuerungen ergänzt: Eine entstandene Lücke auf der Zeitleiste lässt sich direkt schließen. Und nach Auswahl mehrerer Elemente auf der Timeline kann man sie zu Gruppen zusammenfassen. Das macht den Umgang mit vielen Spurobjekten in großen Projekten deutlich einfacher.

Den Effekt-Vorrat hat Corel nochmals deutlich erweitert, etwa um vier Effekt-Pakete und den Stabilisier-Effekt von New-Blue. Korrekturen an Schärfe, Farbe oder Helligkeit bestimmt man über Schieberegler. Das klappt beim Einstellen von Intensitäten sehr gut, erweist sich

aber beispielsweise bei Bild-in-Bild-Kompositionen als eher umständlich.

Beim Export eines Filmes kann man jetzt auch mit GoPro-Material die "Smart"-Ausgabe einsetzen, die nur veränderte Sequenzen neu berechnet – doch während der Tests bei einem 10-Minuten-Projekt einmal steckenblieb. Ein neuer Versuch mit vier Minuten Video-Material klappte anstandslos und sehr zügig. Länger dauerts beim Berechnen von 4K-Videos des AX 100: Das 90 Sekunden lange Test-Projekt beanspruchte mit 450 Sekunden die fünffache Berechnungszeit – dabei hatten wir nur einen modifizierten Clip mit 14 Sekunden Länge auf die Timeline gesetzt.

Die Wiedergabeleistung bei AVCHD-Video mit 50 Halbbildern (50i) hat Corel deutlich gesteigert – auf bis zu 11 Spuren, ehe die Vorschau ins Stocken gerät. Bei AVCHD-50p laufen nach wie vor vier Spuren ruckelfrei. UHD-Videos kann man auf einer Spur zufriedenstellend bearbeiten – trotzdem kommt es bei bester Vorschauqualität und aktivierter Hintergrundberechnung zu einer leicht verringerten Wiedergabe-Geschwindigkeit.

# **CyberLink PowerDirector 13 Ultra**

Für die neue Fassung von Power-Director haben sich die Entwickler auf Feintuning und Detailarbeit in Form erweiterter Codec-Unterstützung beschränkt – nach den neuen Werkzeugen im letzten Jahr. Die schicke und übersichtlich strukturierte Arbeitsfläche zeigt kaum Unterschiede zur Vorgänger-Version, nur die

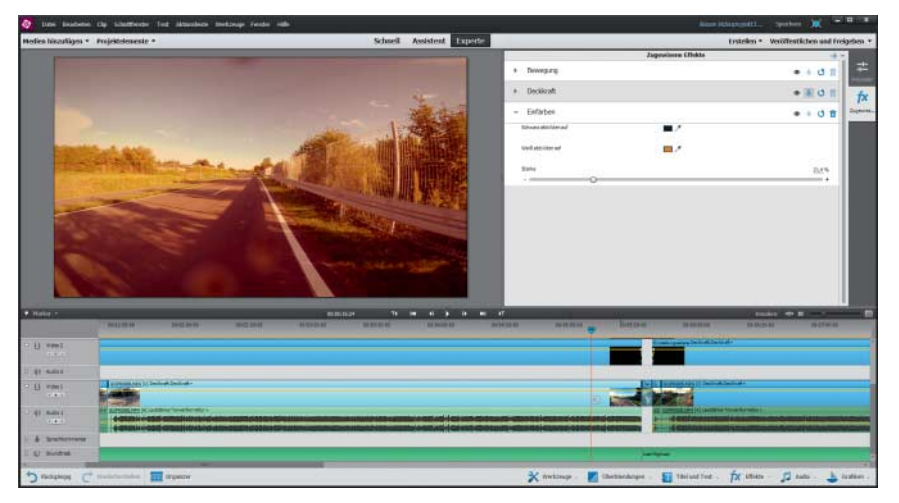

**Premiere Elements 13 bietet eine einfache und gut strukturierte Arbeitsfläche. Die Entwickler platzieren die Effektleiste unter der Zeitleiste – die Einstellungen der Parameter dagegen nimmt man rechts in einem eigenen Fenster vor.**

Hauptbedienelemente hat Cyber Link verändert. Das Gesamtkonzept gefällt und macht den Einstieg ins Programm sehr einfach.

Das Einlesen des Rohmaterials – selbst in 50p-Kodierung – bewerkstelligte PowerDirector sehr flott. Das Programm importiert jetzt auch XAVC-S- und H.265- Dateien wie von der Sony AX100, der AX1 oder der Canon EOS 1 DC. Auch hier benötigt das Material von AX1 und EOS 1 DC deutlich mehr Zeit beim Einlesen als die vergleichsweise schnell dekomprimierten MP4-Dateien des AX100.

Beim Schnitt kann man sich auf unbegrenzt vielen Videound Audiospuren austoben; die Software kam selbst mit viel 50p-Videomaterial in Full-HD-Auflösung problemlos zurecht. Mit 4K-Material setzte der Bildaufbau hier und da aus – trotzdem lässt sich auch damit noch ordentlich arbeiten.

Experimentierfreudige werden den Bild-in-Bild-Designer zu schätzen wissen: Dieses Werkzeug fordert einige Einarbeitung, bietet dann aber ausgefeilte Einstell-Optionen und erlaubt anspruchsvolle Bildkompositionen samt Keyframe-Animation – einschließlich Chroma-Key-Einstellungen für entsprechende Green-Screen-Elemente. Die intuitiven Bedienwege leiten meist sicher ans Ziel.

Neu im Lieferumfang ist das sehr umfangreiche Effekt-Plug-in "Adorage" von ProDad, das zusätzliche Filter und Blenden bereitstellt. Adorage setzt aber auf eine andere Bedienlogik – und erfordert mehr Einarbeitungszeit als die CyberLink-Tools.

Die zehn mitgelieferten New-Blue-Effekte dagegen haben die

**An der Arbeitsfläche des Pinnacle Studio 18 Ultimate hat Corel nahezu nichts ver ändert. Dafür verbesserte man das Arbeiten auf der Timeline und setzt jetzt voll auf 64 Bit.**

Entwickler direkt ins Programm integriert, wodurch sie sich schlüssig in das Bedienkonzept von PowerDirector einfügen. Selbst mit einem oder zwei auf den Clip gelegten Effekten läuft die Vorschau auch ohne Vorberechnung meist flüssig. Beim Umgang mit AVCHD-Material erweist sich PowerDirector nach wie vor als sehr leistungsfähig, auch 4K-Video des Sony AX 100 kann man gut bearbeiten. Erst bei aufwendigen Partikel-Effekten, die nicht von der GPU der Grafikkarte berechnet werden, kam die Vorschau auf dem Testsystem mitunter ins Straucheln.

PowerDirector bietet alle wichtigen Korrekturfunktionen für Helligkeit, Kontrast, Farbe oder Weißabgleich. Verwackeltes Filmmaterial wirkt dank ordentlicher Bildstabilisierung deutlich ruhiger. Die "automatische Videoverbesserung" korrigiert – in Grenzen – unscharfes oder nicht optimal belichtetes Filmmaterial selbstständig; das liefert in der Regel akzeptable bis brauchbare Ergebnisse. Obendrein findet man viele, meist recht verspielte Effekt- und Titel-Vorlagen, mit denen es Spaß macht, zu experimentieren.

Mehrkamera-Projekte unterstützt das Programm seit der letzten Version 12 mit Hilfe des "Mehrkamera-Designers" für bis zu vier Kameras. In PowerDirector 13 funktioniert der Abgleich von mehreren Kamera-Streams direkt über die Zeitleiste; im Vorschaufenster wird dann eine entsprechend geteilte Ansicht angezeigt. In der Praxis lief diese allerdings hier und da nicht reibungslos.

Audio-Material korrigiert der eigenständige "Wave Editor". Er enthält die wichtigsten Korrekturfunktionen – allerdings bieten andere Programme wie Magix Video deluxe ausgefeiltere Bearbeitungsmöglichkeiten.

Beim Schneiden von AVCHD-Material spielte PowerDirector auf dem Testsystem bis zu 10 Spuren 50i-Rohmaterial (1080i50) ohne Aussetzer ab. Bei 1080p mit 50 Vollbildern (1080p50) liefen sieben Spuren flüssig. UHD-Videos des Sony AX 100 spielte die Vorschau auf zwei Spuren, ehe es ab der dritten Spur zu Bildaussetzern kam. Den Filmexport erledigt das Programm als DVD oder Blu-ray (auch mit 50p) und gibt Videodateien in den gängigen Formaten mit bis zu  $4096 \times 2160$ 

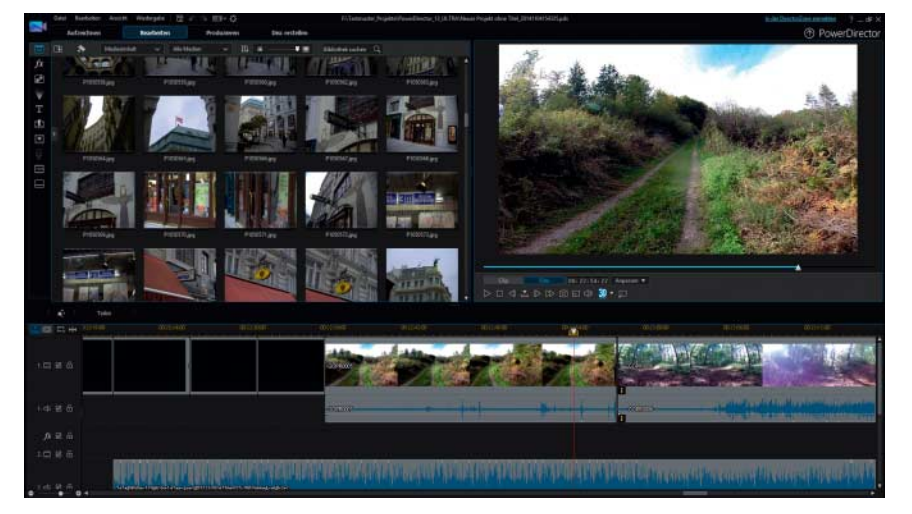

**Die Arbeits fläche von PowerDirector 13 entspricht bis auf wenige Änderungen dem Vorgänger. Das auf geräumte und überwiegend logisch strukturierte Gesamtkonzept ist ge rade für Ein steiger sehr hilfreich.**

Pixeln aus. Facebook, YouTube und Vimeo sind direkte Anlaufstellen für Web-Projekte.

### **Magix Video deluxe 2015 Plus**

Die 2015er Version von Video deluxe wurde laut Hersteller komplett neu geschrieben; die Programmierung in 64 Bit soll vor allem der Arbeitsspeicherausnutzung zugute kommen. Den Einstieg ins Programm erleichtert Magix mit guten Online-Workshops und Schritt-für-Schritt-Erklärungen. Die dezent überarbeitete Programmoberfläche wirkt moderner und zeigt besser lesbare Farbkontraste.

Das Einlesen von Rohmaterial für HDV- und AVCHD-Video meisterte Video deluxe anstandslos und kopierte auch 4K-Material von Sony AX 100, AX 1 und Canon EOS 1 DC zuverlässig in die Medienbibliothek. Die Clips lassen sich direkt aus dem Medienbrowser über ein separates Symbol in der Vorschau ansehen oder in die Zeitleiste übernehmen. Magix hat bereits UHD-Projektvorlagen für Filme mit bis zu  $3840 \times 2160$  Pixeln eingebaut. Wer sich mit den manuellen Einstellungen nicht genau auskennt, legt einfach den Filmschnipsel auf die Zeitleiste, dann übernimmt Video deluxe auf Wunsch die Parameter der Quelldatei als Projektvorgaben.

Die 39 schick gestalteten Filmvorlagen wie "Drama", "Thriller" oder "Geheimnisvoll" versehen die Zeitleiste automatisch mit Vor- und Abspann sowie Platzhaltern für das Videomaterial. Der Neuling befüllt lediglich die vorgesehenen Stellen mit Videomaterial und editiert die Textpassagen; das funktionierte einfach und führte zu gefälligen Ergebnissen.

Dem Fortgeschrittenen stehen bis zu 99 Audio- und Video-

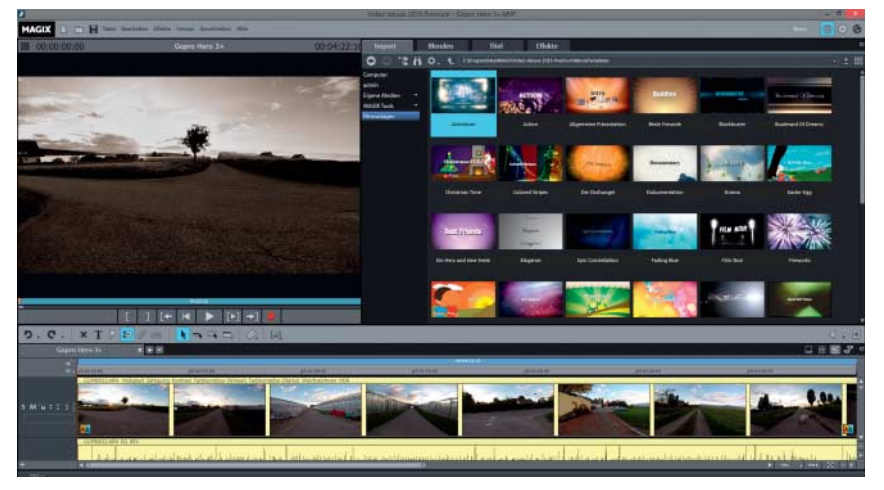

**Magix präsentiert bei Video deluxe 2015 eine modernisierte, aufgeräumte Arbeitsfläche. Die Anzahl an guten Projekt vor lagen wurde nochmals erweitert.**

spuren zur Verfügung. Die Zeitleiste reagiert auch beim Scrollen mit viel Videomaterial verzögerungsfrei. Gerade den Bildaufbau der Miniaturen in der Timeline bewerkstelligt die Software nun schneller. Wie beim großen Video Pro X integriert Magix die Werkzeugleiste mit den wichtigsten Funktionen direkt über der Zeitleiste. Das spart Zeit und gewährt beispielsweise direkten Zugriff auf bestimmte Mausmodi wie den "Objekt-Stretch" für Zeitraffer- und Zeitlupen-Effekte.

Die Vorschau läuft in der Regel flüssig – mit aktivem Effekt oder Filter ist allerdings eine Vorberechnung der Timeline nötig. Über das Blitzsymbol rechts dem Vorschaufenster lässt sich zudem die Bildqualität der Wiedergabe verringern, was bei schwächeren Schnitt-Systemen Vorteile bringt. Das hat den Nachteil, dass man die Bildschärfe nicht mehr eins zu eins beurteilen kann.

Den Effekt-Pool hat Magix um eine neue "Fisheye-Korrektur" erweitert. Das Werkzeug gleicht die horizontalen Verzerrungen bei Action-Cam-Aufnahmen zuverlässig aus, kann aber auch nicht verhindern, dass bei der Korrektur links und rechts an der

Bildkante Informationen verloren gehen. Helligkeit, Farbe, Schärfe, Kontrast oder Sättigung lassen sich umfassend anpassen. Wer die Premium-Variante kauft, erhält drei Effekt-Pakete von Red Giant für professionell wirkende Licht- und Farbanpassungen obendrauf. Bei denen muss man sich allerdings auf ein anderes Bedienkonzept einstellen.

Eine große Stärke von Video deluxe ist seine Audiokomponente: Es gibt 60 Filter für bestimmte Klangbilder sowie Kor-

rekturoptionen für Rauschen und andere Störgeräusche. Außerdem kann man Parameter für Echo, Hall oder Verzerrung individuell einstellen. Zum Abmischen verschiedener Tonspuren dient der "Mixer"; mit Hilfe des 10-Band-Equalizers sind präzise Klangvariationen machbar.

Das Erstellen eines Filmmenüs gelingt für DVD wie Blu-ray und gefällt aufgrund der zahlreichen schönen Menü-Vorlagen. Eine Videodatei berechnet die Software mit bis zu 4096  $\times$  2160 Pixeln. Wie auch die Konkurrenz lädt Video deluxe die eigenen Videos auf Facebook, YouTube oder Vimeo hoch.

#### **Nero 2015 Platinum**

Das Komplett-Paket Nero 2015 Platinum kostet mit 90 Euro für das Gebotene bemerkenswert wenig Geld; es enthält neben dem Brennprogramm Nero Burning ROM unter anderem einen umfangreichen Media-Manager, ein Konvertierungs-Werkzeug sowie die komplexe Videoschnitt-Komponente "Nero Video".

Damit die Übersicht über alle Komponenten nicht verloren geht, hat Nero eine Auswahlmaske vor den eigentlichen Programmstart gesetzt. Darüber kann man jedes separate Programm komfortabel starten, direkt zu Video-Tutorials manövrieren oder auf die Medienverwaltung namens "Media Home" zugreifen. Damit lässt sich das eigene Video-, Foto- und Audio-Material einfach importieren,

**Nero Video bietet wie die Konkurrenten einen großen Funktions umfang – eingeschlossen** einen "Ein**fach-Schnitt-Modus" für Einsteiger, bei dem man die einzelnen Videoclips einfach nur hintereinander legen muss.**

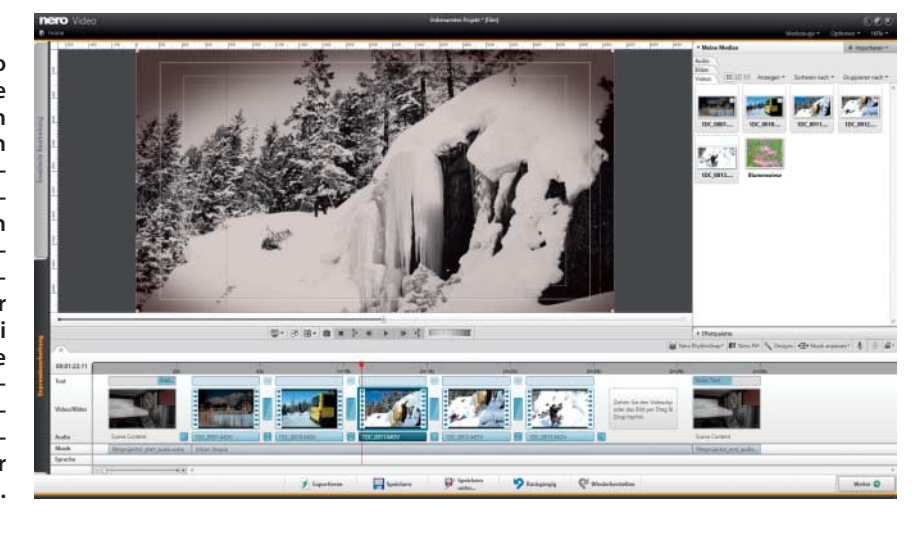

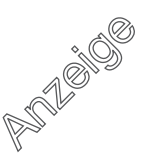

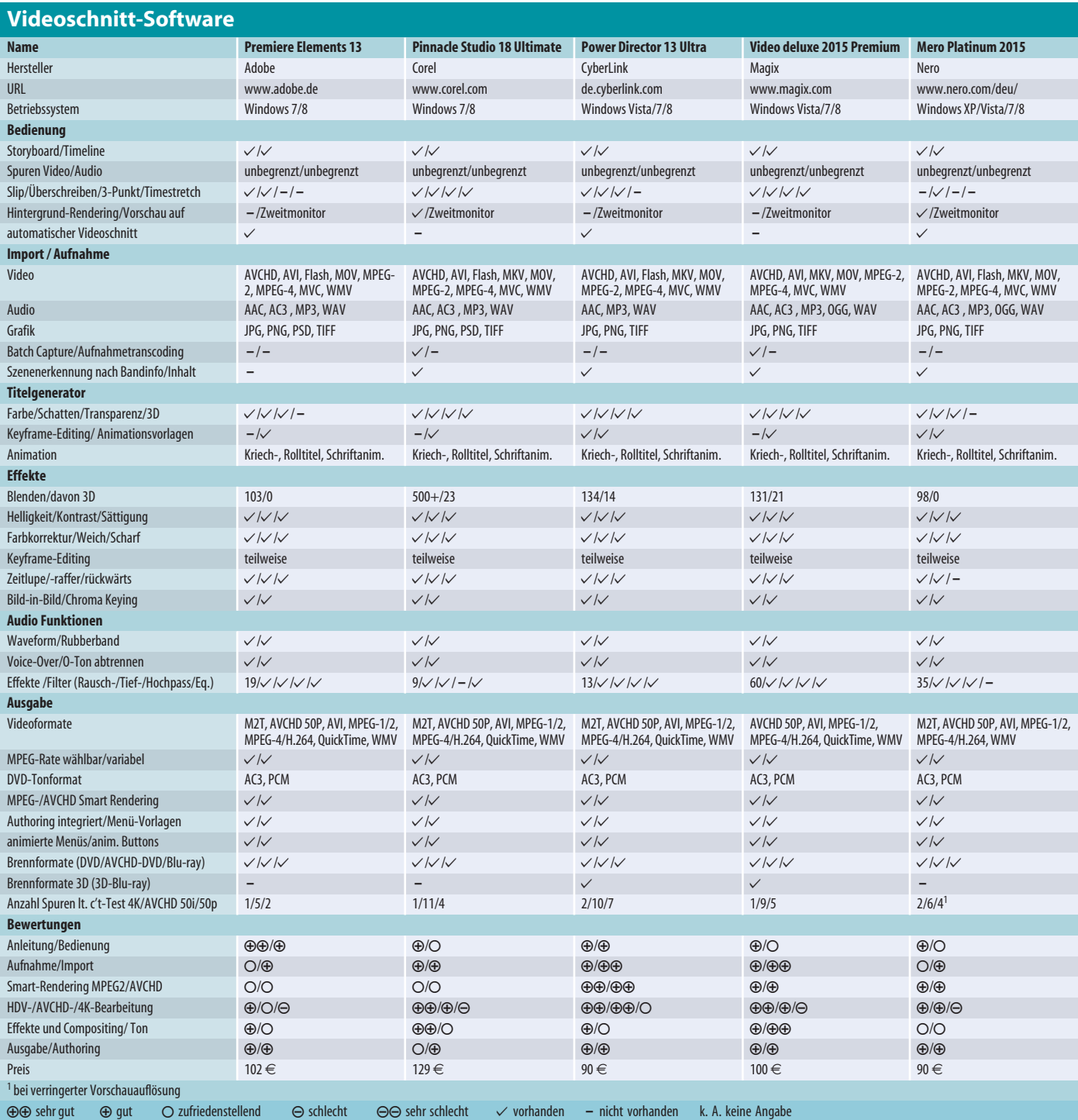

sortieren und mit Bewertungen wie Stichworten versehen. Auf Wunsch scannt die Software vom Anwender festgelegte Ordner bei jedem Programmstart und aktualisiert die Medienbibliothek. Fotos kann man einfach korrigieren und Helligkeit, Schärfe oder Sättigung nachjustieren, auch eine Rote-Augen-Entfernung ist eingebaut. Videos lassen sich anschauen, sogar in 4K – doch bearbeiten kann man sie hier nicht.

Für den Schnitt zuständig ist "Nero Video", in welches man seine Filmclips direkt aus der Medienverwaltung übernehmen kann. Das Einlesen dauert allerdings etwas, gerade bei rechenintensivem 4K-Material des Sony AX1 oder der Canon EOS 1 DC. Die Software unterstützt Projekte mit bis zu 4096 x 2304 Pixeln und erlaubt, viele Parameter manuell einzustellen. Das braucht man etwa, wenn das Rohmaterial mit 24 Vollbildern läuft, denn dafür

stellt Nero keine Vorlage bereit. Positiv bemerkbar macht sich die Stabilität beim Arbeiten mit 4K-Material im Medienbrowser und auf der Zeitleiste – auch wenn es nicht immer ganz flüssig läuft.

Einsteiger wählen die "Expressbearbeitung" mit vereinfachtem Storyboard-Modus, der die Schnittarbeit auf das Trennen und Anordnen von Clips beschränkt. Vor- und Abspann sowie Blenden und ein Musikstück baut das Programm automatisch ein, nachdem man sich für eines der 50 vorgefertigten Themen entschieden hat. Das Prinzip funktioniert und liefert passable Ergebnisse. Engagierte oder fortgeschrittene Cutter nutzen die manuellen Bearbeitungs-Optionen im erweiterten Modus und können hier auf bis zu 99 Videospuren mit Effekt- und Keyframe-Animationen wie Bildkompositionen experimentieren.

Nero Video lässt die Spurhöhe nicht frei bestimmen, liefert aber

in der Maximal-Einstellung gut erkennbare Filmminiaturen auf der Zeitleiste. Uns fehlte eine Markierung, die verrät, dass bereits auf der Timeline eingebaute Clips in der Medienbibliothek als verwendet erkennbar sind. Das würde eine doppelte Verwendung vermeiden helfen.

Bei den Video-Effekten deckt Nero die komplette Bandbreite an Korrekturen für Helligkeit, Schärfe, Farbe und Kontrast ab. Dazu gesellen sich Spielereien wie "Wide Landscape" oder "Color Stitch", die einen bestimmten Farb- oder Stimmungs-Look im Film erzeugen. Die Audiokorrektur fällt im Vergleich zu den Konkurrenten von Corel oder Magix eher nüchtern aus: Neben Standard-Filtern wie Rauschunterdrückung oder Tief- wie Hochpass sind diverse Hall-Imitationen mit an Bord – das wars auch schon.

Größter Kritikpunkt an Neros Schnittsoftware ist die Vorschauqualität. Zwar gibt es drei Qualitätsstufen, doch selbst in der besten Einstellung ist die Wiedergabe im Vollbild nicht scharf. Damit erschleicht sich Nero Wiedergabe-Leistung und spielt selbst 4K-Material flüssig. Allerdings kann man so das Rohmaterial nicht korrekt beurteilen.

Bei der Leistungsfähigkeit hat sich im Vergleich zur Vorversion nichts getan. Auf dem Testsystem liefen sechs AVCHD-Spuren mit 50 Halbbildern/s flüssig, mit 50 Vollbildern/s bewältigte die Software vier Spuren. Die Leistung mit 4K-Material ist von der Kodierung abhängig: Dateien der Canon EOS 1 DC kann man auf einer Spur bearbeiten, Rohmaterial aus dem Sony AX 100 klappt auf zwei Spuren, ehe die Vorschau Bildaussetzer signalisiert.

Das Erstellen eines Filmmenüs für DVD und Blu-ray funktionierte gut und bietet anhand der 68 Vorlagen genügend Abwechslung. Der Datei-Export gelingt in vielen verschiedenen Formaten wie AVCHD und neuerdings als AVC Ultra HD für entsprechende 4K-Kreationen. Den Film kann man nach der Berechnung direkt über "Media Home" wiedergeben und von dort direkt an den Fernseher, das Tablet oder das Smartphone streamen. Direkt ins Internet lädt man seine Clips auf Facebook oder YouTube.

Kurz vor Redaktionsschluss dieser Ausgabe brachte Nero mit Video Premium 2 eine Software an, welche – quasi als Auskopplung aus der Platinum-Ausgabe die Funktionen des Schnittmoduls als eigenständiges Programm bereitstellen soll. Es ist laut Hersteller für 40 Euro zu haben.

#### **Fazit**

Alle fünf Programme bieten viele Funktionen zu einem günstigen Preis und können teilweise sogar mit den größeren Profi-Versionen mithalten. Eine einfache Bedienung mit großem Funktionsumfang zu vereinen gelingt aber nicht immer optimal – wie bei Magix Video deluxe, dessen Bedienkonzept vom Einsteiger viel fordert und das sich eher an Fortgeschrittene richtet. Video deluxe kommt zwar als ein "vereinfachtes" Video Pro X daher, unterstreicht seine Daseinsberechtigung aber mit speziellen Zusatzpaketen. Gerade die starke Audio-Kompenente von Video deluxe – ein Alleinstellungsmerkmal in diesem Testfeld – macht die Software für audiophile Cutter interessant.

Ähnlich sieht es bei Pinnacle Studio 18 Platinum aus: Hier hat Corel nahezu alles hineingepackt, was der engagierte Cutter brauchen könnte. Anfänger mit Experimentier-Freude sind gut aufgehoben, müssen aber einige Einarbeitungszeit investieren. Leider hapert es noch bei der Stabilität, der Echtzeitleistung und den Export-Qualitäten der Software.

Da machen Premiere Elements 13 und PowerDirector 13 Ultra den Einstieg deutlich leichter: Sie führen den Neuling nahezu spielerisch an den Videoschnitt heran. Im Hintergrund arbeitet bei beiden trotz Einfach-Optik eine funktionsreiche Schnittsoftware, wobei Power-Director leistungstechnisch noch immer das Maß der Dinge in dieser Schnittklasse darstellt.

Nero 2015 Platinum, der Außenseiter des Testfeldes, liefert insgesamt einen ordentlichen Videoschnitt und gefällt vor allem aufgrund der zahlreichen Zusatzprogramme. Leider liefert die Software keine optimale Vorschauqualität und liegt bei der Leistung nur auf passablem Niveau. Wer eine besonders günstige Software sucht, bekommt eine knapp befriedigende Lösung für kleines Geld. (uh)

 $e^{\prime}$  Mehr Screenshots: ct.de/y66z

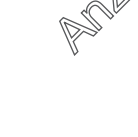